## Introduction to Unix

#### AfNOG 2006 Workshop

May 7, 2006 Nairobi, Kenya

Hervey Allen Phil Regnauld

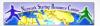

#### What's Our Goal?

- To Discuss basic Unix concepts (based in FreeBSD, a Unix flavor).
- To practice some of the concepts with exercises.
- To give you the fundamental concepts and practice needed in Unix to be able to concentrate on what's being taught during the week.

## Some Practical Matters

- Please do not change the root password.
- Please do ask questions! Lots of questions! Really -we mean this.
- If you don't understand something be sure you ask for help! This is how you learn.
- Questions?

#### Linux!= UNIX

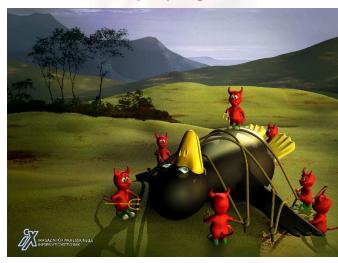

#### The World of FreeBSD

Start here: http://www.freebsd.org/

- RELEASE (5.5 and 6.0)
- STABLE ('beta' code like 6.1)
- CURRENT ('alpha' code)
- Documentation Project
  - FreeBSD Handbook

## Command Line vs. GUI

- To administer a FreeBSD server you can do this entirely from the command line, or "shell".
- A Graphical User Interface (GUI) is not necessary to provide services (web, email, print, file, database, etc.) using FreeBSD (or Linux/Unix).
- You can run multiple command line windows (shells) at the same time.
- To use a GUI you must install the X Windows system and a desktop environment such as Gnome or KDE.

## **Installing FreeBSD**

- How can you install? (FreeBSD Handbook section 2.2.6)
  - A CDROM or DVD
  - Floppy disks (including preconfigued install)
  - An FTP site, going through a firewall, or using an HTTP proxy, as necessary
  - An NFS server
  - A DOS partition on the same computer
  - A SCSI or QIC tape
  - A dedicated parallel or serial connection

## Configuration via Files

- In the Windows world most configuration takes place inside the Windows Registry files. These are binary database files.
- Under FreeBSD (and Linux/Unix) almost all configuration is done using text files.
- Graphical tools to configure services under FreeBSD simply write to a configuration file.
- To configure services you usually need to be the system admin account, "root", and you will often edit text files directly.

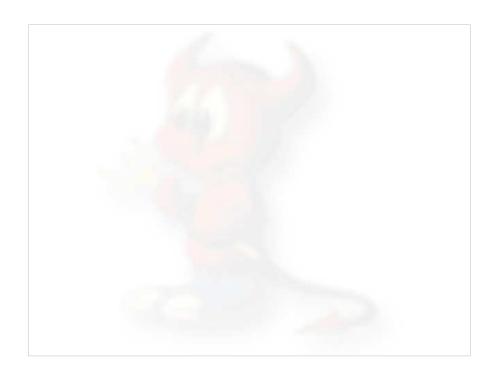

## FreeBSD Partition Schemes

| <u>Partition</u>                                        | <u>Usage</u>               |  |
|---------------------------------------------------------|----------------------------|--|
| a                                                       | Root partition (/)         |  |
| b                                                       | swap partition             |  |
| c                                                       | Not used for filesystems.  |  |
| d                                                       | Supposedly not often used. |  |
| e/f                                                     | /tmp, /usr, etc            |  |
| View partition information using "df -h" and "swapinfo" |                            |  |

## FreeBSD Disk Organization

If you wish to understand how FreeBSD organizes and views disks then read section 3.5 of the FreeBSD handbook for an excellent and succinct description.

If you come to disk partitioning from a Windows perspective you will find that UNIX (FreeBSD, Linux, Solaris, etc.) partitions data very effectively and easily.

In FreeBSD a "slice" is what you may consider to be a "partition" under Windows.

#### FreeBSD Disk Slices

# Sample Output to view disk slices from "fdisk -s"

```
/dev/ad0: 77520 cyl 16 hd 63 sec

Part Start Size Type Flags

1: 63 8385867 0x0b 0x80

2: 8385930 8385930 0xa5 0x00

3: 16771860 208845 0x83 0x00

4: 16980705 61159455 0x0f 0x00
```

This is a 40GB disk with 3 operating systems spread across four slices. The operating systems include Windows 2000 (1), FreeBSD (2), Linux (3) and the 4th partition is a DOS swap slice for Windows 2000.

#### FreeBSD Partitions in a Slice

You can see more detailed information about your disk slices by just typing "fdisk"

To see the partitions in a FreeBSD slice use "disklabel /dev/DEV":

## FreeBSD Directory Structure

Repeat after me:

"The command 'man hier' is your friend."

So, why is your FreeBSD disk partition split in to "slices"? Largely to separate important file systems from each other. These filesystems are usually represented by specific directories.

Why not just run with everything in one place? That is, everything under root (/).

 Note: FreeBSD can optimize layout of files based on the use for the filesystem.

#### FreeBSD Partitions in a Slice cont.

To view slice partition information in a more "human" readable format use "df -h". This can, however, be misleading. For example:

| Filesystem  | Size | Used | Avail | Capacity | Mounted on |
|-------------|------|------|-------|----------|------------|
| /dev/adlsla | 248M | 35M  | 193M  | 15%      | /          |
| devfs       | 1.0K | 1.0K | 0B    | 100%     | /dev       |
| /dev/adlsle | 248M | 526K | 227M  | 0%       | /tmp       |
| /dev/adls1f | 55G  | 2.7G | 48G   | 5%       | /usr       |
| /dev/adls1d | 248M | 42M  | 186M  | 18%      | /var       |
| /dev/adls2  | 55G  | 15G  | 38G   | 28%      | /data      |
| /dev/da0s1  | 500M | 226M | 274M  | 45%      | /mnt/flash |

#### Use "swapinfo" to see the swap partition:

| Device      | 1K-blocks | Used | Avail   | Capacity |
|-------------|-----------|------|---------|----------|
| /dev/adls1b | 1022784   | 124  | 1022660 | 0%       |

#### A Few FreeBSD Directories

- Structure of partitions/directories:
  - / ("root")
  - /usr
  - /var
  - swap

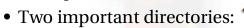

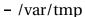

- /usr/home

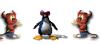

#### "/" Root

The root partition is where critical system files live, including the programs necessary to boot the system in to "single user" mode.

The idea is that this part of the system does not grow or change, but rather stays isolated from the rest of the operating system.

If you give enough room to /usr and /var, then "/" can be quite small (around 512MB should be safe for now).

The one directory that may grow is /tmp, particularly if you run Linux binaries that use /tmp.

#### /var

This is where files and directories that consistently change are kept. For example, webserver logs, email directories, print spools, temporary files, etc.

On a server it is a good idea to have /var in a separate partition to avoid having it fill your other filesystems by accident.

#### /usr

Is used for system software like user tools, compilers, XWindows, and local repositories under the /usr/local hierarchy.

If one has to expand\* this partition for additional software, then having it separate makes this possible.

FreeBSD maps user directories to /usr/home.

\*We'll discuss this. We don't always install FreeBSD with a separate /usr partition.

#### swap

Swap is where virtual memory lives. Swap is it's own filesystem.

You can run without swap, and your PC may run faster, but this is dangerous if you run out of memory.

There are several opinions about what is the optimal swap size. This can depend on what type of services you run (databases need more swap). The general rule of thumb is that swap size should be somewhere between your RAM and twice your server's RAM.

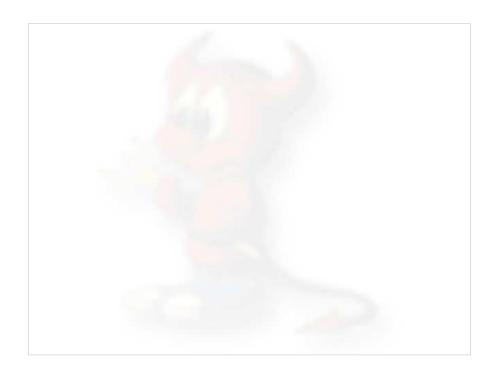

#### How FreeBSD Boots cont.

#### The init process cont.:

- Once file systems are mounted then the following starts:
  - Networking services
  - System daemons
  - Locally installed package daemons (/usr/local/etc/rc.d scripts)

#### Init process and shutdown:

- When shutdown is called then init runs the scripts /etc/rc.shutdown.

#### How FreeBSD Boots

#### The init process:

- After the kernel boots, which is located in "/" (in Linux it's usually /boot) it hands over control to the program /sbin/init.
- If filesystems look good then init begins reading the resource configuration of the system. These files are read in this order:
  - /etc/defaults/rc.conf
  - /etc/rc.conf (overrides previous)
  - /etc/rc.conf.local (overrides previous)
- Mounts file systems in /etc/fstab

#### **Basic Commands**

- cp, cd\*, ls, mkdir, mv, rm, cat, less, more, ps, kill, w and man
  - (\*built in command shell commands).
- Where are commands located?
- /bin, /usr/bin, /usr/local/bin, /sbin, /usr/sbin
  - The difference between "sbin", "bin" and " /usr"
- If you know DOS:
  - -cp = copy
  - cd/chdir = cd/chdir
  - ls = dir
  - mkdir = mkdir
  - mv = move (before it was copy and delete/erase)
  - rm = del[ete] and/or erase

#### **Exercises**

# Create, Remove, Update User Accounts

(FreeBSD Handbook section 13.5)

#### <u>User Creation and Maintenance</u>

• passwd, pw, vipw

#### Some Associated Files

- /etc/passwd, /etc/group, /etc/master.passwd, /etc/sudoers (note visudo)
- /usr/share/skel
- /var/mail

#### Shutdown and Restart a Server

How do you shutdown a FreeBSD box?

- shutdown 1 message
- halt
- init 0

And, to restart?

- reboot
- shutdown -r now
- init 6

#### Run Levels

#### FreeBSD has the concept of run levels:

| Run-level | Signal  | Action                      |
|-----------|---------|-----------------------------|
| 0         | SIGUSR2 | Halt and turn the power off |
| 1         | SIGTERM | Go to single-user mode      |
| 6         | SIGINT  | Reboot the machine          |

So, in reality, you either run in single-user mode with "everything off" and just root access (run-level 1), or your system is up and fully running in multi-user mode.

To go from single-user to multi=user mode type "exit" at the command line.

# Starting/Stopping Services: Review

How does a service start/stop?

- kill, /etc/rc.d/service stop
- /etc/rc.d/service start ==> system
- /usr/local/etc/rc.d/script.sh ==> 3<sup>rd</sup> party
- /etc/rc.conf ==> system & some 3<sup>rd</sup> party
- /etc/defaults/rc.conf ==> leave alone
- Old school: /etc/rc.local
- Read "man rc" several times! :-)

## The "pkg" Commands

In general the pkg\_add and pkg\_delete facilities allow you to install and remove software on your system in an efficient and consistent manner.

The pkg\_info command allows you to see what's installed, quickly, and to get detailed information about each software package that is installed.

#### Software Install Methods

There are three methods to install software on your FreeBSD system. These are:

- 1.) FreeBSD packages and the pkg utility.
- 2.) The ports collection /usr/ports.
- 3.) Installing from source (gcc make).

You are most likely to install from packages, then ports, then from source.

There are advantages and disadvantages to each. These are quite distinct from Windows.

## **Installing from Ports**

First you must have installed the /usr/ports collection during system installation. Otherwise, use /stand/sysinstall after installation and then choose Configure, Distributions, then Ports.

Once the "ports collection" is installed you can see the entire tree under /usr/ports. There are several thousand software packages available.

This collection contains minimal information so that you can "make" a software package quickly, and easily from separate CD-ROMs or a network site containing the port source.

See section section 4.5 of the FreeBSD Handbook.

#### The vi Editor

- Why use vi? Why not emacs, xemacs, joe, pico, ee, etc.? (*Ask me* about "pico -w")
- vi exists in almost all flavors of Unix and Linux.
- If you have to work on a new machine, then vi will almost always be available to you.
- In reality, you are likely to use a different editor for more complex editing, but we will practice using vi extensively today.

# Exercises

## Configuring Network Interfaces

During boot if a NIC is recognized then the appropriate code is loaded to support the NIC (a module).

After boot, using "ifconfig" you can see if the NIC exists. Look for MAC address.

Initial NIC configuration can be done with ifconfig, or try "dhclient dev"

If NIC works, edit /etc/rc.conf and put in device specific entries for each boot.

## Configuring Network Interfaces cont.

Example lines in /etc/rc.conf for network device:

```
hostname="localhost.localdomain"
ifconfig_wi0="dhcp" or
ifconfig_wi0="inet 192.168.0.100/24"
```

Set the hostname and indicate that NIC "wi0" uses DHCP or give IP address and netmask using "/" convention (/24=255.255.255.0).

Note that FreeBSD uses specific names for each network device. "wi0" indicates the first "Wireless" card.

## Configuring Network Interfaces cont.

- FreeBSD 6 allows you to rename network interfaces as you like.
- Linux users who prefer "eth0" instead of "wi0" could configure this in /etc/rc.conf with:
  - ifconfig wi0 = "DHCP name eth0"
- Some programs, however, expect specificnamed network interfaces.

#### More resources

#### This presentation is located here:

http://www.ws.afnog.org/bootcamp/intro-unix.pdf

- http://www.freebsd.org/
- http://www.freebsd.org/support.html
- O'Reilly books (http://www.oreilly.com/)
- http://www.freshports.org/
- http://www.freebsddiary.org/

## Summary

- Aimed at stability first, then user desktops.
- Very, very good track record for stability and security.
- Scales to very large sizes for services.
- Massive collection of software (13,000+ ports as of June 2005), including the ability to run Linux packages.
- Software can be installed in several ways.
  - FreeBSD pkg facility is arguably superior to rpm as it can resolve dependencies.

#### Exercises